# How Do I Complete the Multiple Measures Assessment Program? (MMAP)

The Multiple Measures Assessment Program allows you to receive a placement for English or English as a Second Language (ESL) and Math, by using your high school transcript. You still have the option to take the in-person, computer based assessment in addition to completing MMAP, and we will honor the highest placement. Please visit https://www.dvc.edu/enrollment/assessment/schedule.html to schedule an assessment. To complete MMAP, have your final, unofficial high school transcript ready, and your InSite username and password.

- 1. Head to www.dvc.edu/assessment. MMAP has two options— one for graduating high school seniors, and another for anyone who has graduated within the past 10 years.
- 2. Click the appropriate tab for whichever graduating class you belong to, and then click the link for "Enter Multiple Measures Transcript Information". Log in with your InSite username and password.
- 3. To begin, you will first need to select between English and English as a Second Language (ESL).
- 4. You will need to enter information for English. Begin with entering EAP/CAASPP information if you have it.
- 5. Enter information for the English or ESL class that is specified.
- 6. Enter your Unweighted High School GPA (this may appear on your transcript).
- 7. You will see a summary of your English entries. Check your information is correct, and click to confirm.

# Class of 2018

Class of 2007-2017

Use your high school transcript to report your information

# **ENTER MULTIPLE MEASURES TRANSCRIPT INFORMATION**

Click on the appropriate button below:

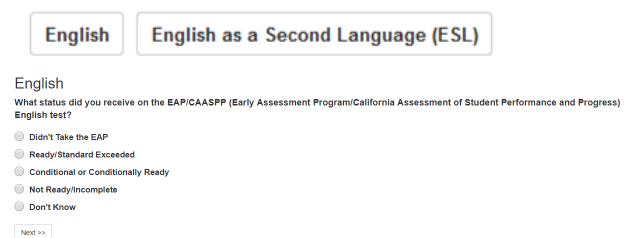

# English

Select the English class you took Junior Year (11th grade), and the grade you earned for the second semester

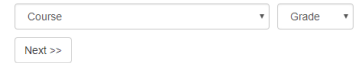

# **English**

**Unweighted High School GPA** 

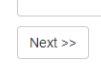

# English

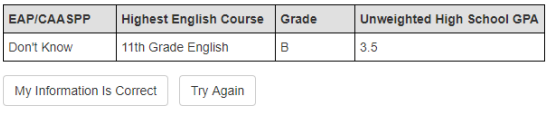

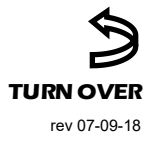

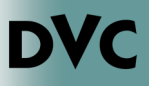

# How Do I Complete the Multiple Measures Assessment Program? (MMAP)… continued

- 8. Next, you will repeat the same steps as above, but for Math.
- 9. Your Unweighted High School GPA will be greyed out, as you already entered this information in step 6.
- 10. Check that the information you entered for Math is correct.
- 11. You will see a summary of your placements for English and Math. You should print the results.

## Math

Unweighted High School GPA

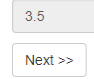

### Math

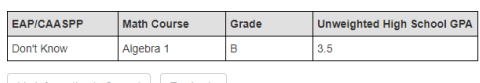

My Information Is Correct | Try Again

#### Pending Verification Of Your High School Transcripts

#### English

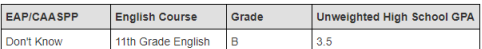

#### You are eligible for Transfer-Level English 122

#### Math

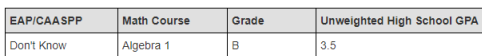

#### You are eligible for the following math courses:

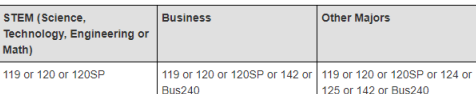

The math requirements for transfer vary at four-year colleges and universities. Meet with an Academic Counselor to determine which math course to take

#### Print This Page

12. To complete your MMAP, email a PDF of your transcripts to DVCMMAP@dvc.edu.

You can also hand them in to Admissions and Records, as long as you write "MMAP" and your student ID number on the transcript when submitting it.

13. Check the Recommended Next Steps for information on what to do next. For first-time college students and graduating high school seniors, you should proceed to register for Counseling 095. Students transferring from another college, or who are returning to DVC should see an academic counselor.

**Required Next Steps:** 

- · Email high school transcripts to DVCMMAP@dvc.edu.
- Register for Counseling 95.
- **Recommended Next Steps:** 
	- View the English course sequence.
	- View the math course sequence
	- · Explore your interests.
	- Explore careers.
	- Consider joining a learning community
	- Meet with an Academic Counselor.